## Costruzione di grafici

Consideriamo la seguente funzione

- > restart:
- $h: = x \frac{y}{1-x};$

$$
h\,:=\,x\mapsto\tfrac{x}{1-x}
$$

 $> h(x) = -1/(x-1)-1;$ 

$$
\frac{x}{1-x} = -(x-1)^{-1} - 1
$$

Partendo dal grafico di  $x^{-1}$  si consideri la traslazione in direzione dell'asse x, ottenendo  $(x-1)^{-1}$ , poi la simmetria rispetto all'asse x, ottenendo  $-(x-1)^{-1}=(1-x)^{-1}$ . Infine si consideri la traslazione in direzione dell'asse y e quindi il grafico di h

- > a1:=plot(1/x,x=-2..2,y=-5..5,linestyle=4,color=red,thickness=1,discont=true):
- $> a2:=plot(1/(x-1),x=-2..2,y=-5..5,lines] = -4,color=blue,thickness=1)$ :
- <sup>&</sup>gt; a3:=plot(-1/(x-1),x=-2..2,y=-5..5,linestyle=1,color=green,thickness=1,discont=true):
- > a4:=plot(-1/(x-1)-1,x=-2..2,y=-5..5,linestyle=1,color=black,thickness=2,discont=true)
- Disegnamo la funzione  $x^{-1}$  e la sua traslazione  $(x 1)^{-1}$
- > plots[display](a1,a2);

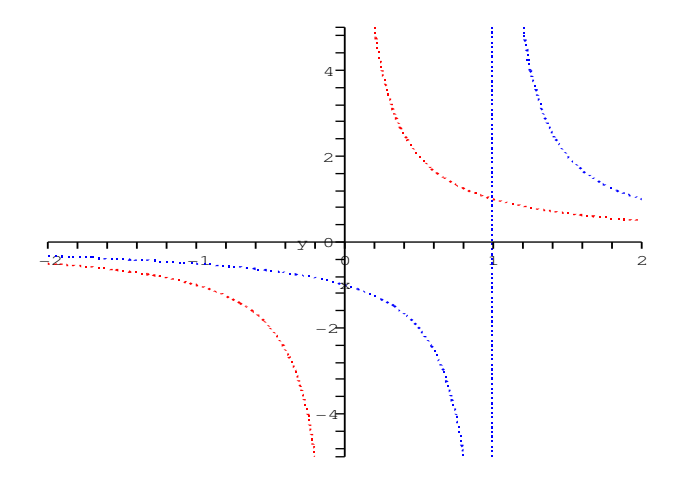

Disegnamo  $(x - 1)^{-1}$  e la sua simmetrica  $-(x - 1)^{-1}$ > plots[display](a2,a3);

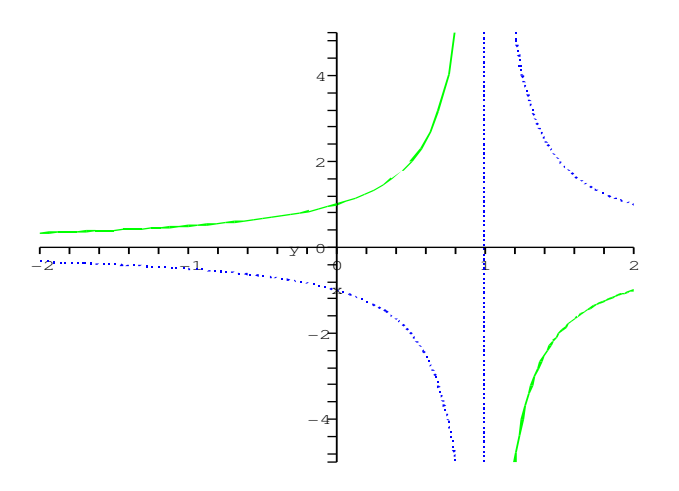

Disegnamo  $-(x-1)^{-1}$  e la sua traslata  $-(x-1)^{-1} - 1$ > plots[display](a3,a4);

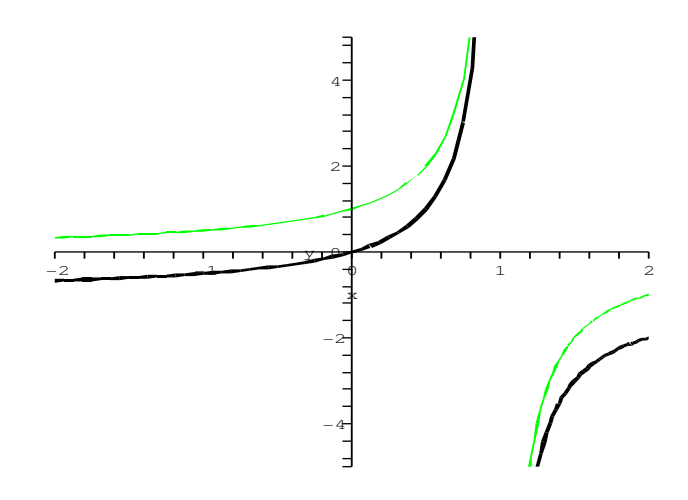

> plots[display](a1,a2,a3,a4);

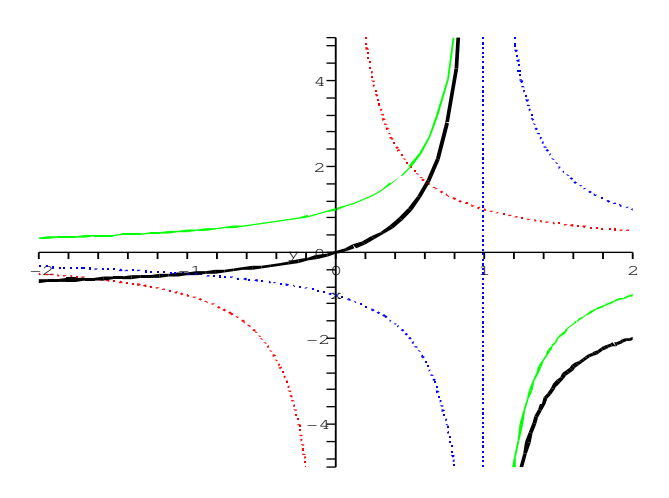

Per disegnare la funzione  $x \mapsto -\sqrt{1-x} + 1$  consideriamo le seguenti funzioni

> f1:=x->sqrt(x);f2:=x->sqrt(1+x);f3:=x->sqrt(1-x);f4:=x->-sqrt(1-x);f5:=x->-sqrt(1-x)+1;

$$
f1 := x \mapsto \sqrt{x}
$$
  
\n
$$
f2 := x \mapsto \sqrt{1+x}
$$
  
\n
$$
f3 := x \mapsto \sqrt{1-x}
$$
  
\n
$$
f4 := x \mapsto -\sqrt{1-x}
$$
  
\n
$$
f5 := x \mapsto -\sqrt{1-x} + 1
$$

- > b1:=plot(f1(x), x=0..2, linestyle=1, color=black, thickness=1):
- > b2:=plot(f2(x), x=-1..2, linestyle=4, color=blue, thickness=1):
- > b3:=plot(f3(x),x=-2..1,linestyle=4,color=green,thickness=1):
- > b4:=plot(f4(x),x=-2..1,linestyle=4,color=red,thickness=1):
- > b5:=plot(f5(x), x=-2..1, linestyle=1, color=black, thickness=3):
- > plots[display](b1,b2,b3,b4,b5);

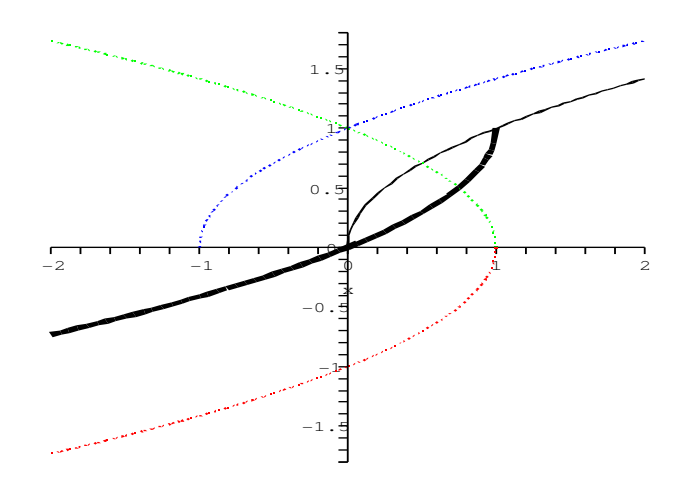

## Consideriamo le seguenti funzioni

 $\text{g1:=x->sin(x);g2:=x->sin(abs(x));g3:=x->abs(sin(x));$ 

 $g1 := x \mapsto \sin(x)$  $g2 := x \mapsto \sin(|x|)$  $g3 := x \mapsto |\sin(x)|$ 

- $> c1:=plot(sin(x),x=-6..6,linestype=1,color=black,thickness=1):$
- <sup>&</sup>gt; c2:=plot(sin(abs(x)),x=-6..6,linestyle=4,color=blue,thickness=2):
- > c3:=plot(abs(sin(x)),x=-6..6,linestyle=4,color=red,thickness=2):

> plots[display](c1,c2,c3);

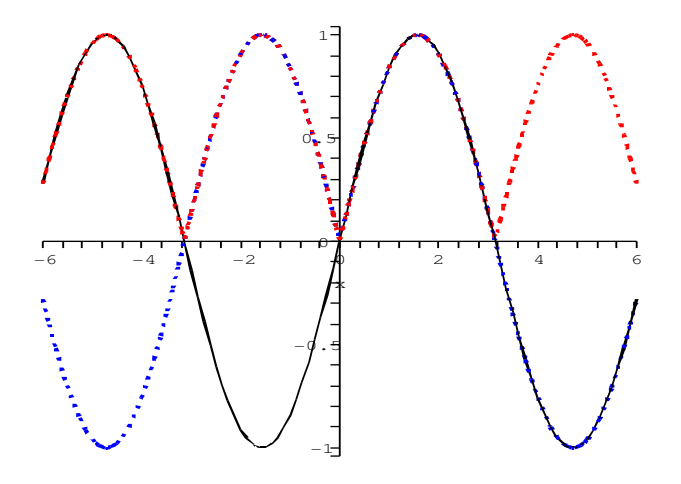

## Consideriamo le seguenti funzioni

- $\Rightarrow$  h1:=x->2^(x);h2:=x->2^(abs(x));h3:=x->abs(2^(x));h4:=x->2^x-2;h5:=x->abs(2^x-2);h6:=x
	- $h1 := x \mapsto 2^x$  $h2 := x \mapsto 2^{|x|}$  $h3 := x \mapsto |2^x|$  $h4 := x \mapsto 2^x - 2$  $h5 := x \mapsto |2^x - 2|$  $h6 := x \mapsto 2^{x-2}$  $h7 := x \mapsto 2^{|x-2|}$
- > d1:=plot(2^(x), x=-4..4,linestyle=1,color=black,thickness=1):
- $> d2:=plot(2^*(abs(x)),x=-4..4,linestype=4,color=blue,thickness=2):$
- $> d3:=plot(abs(2^r(x)),x=-4..4,linestype=4,color=black,thickness=2):$
- > d4:=plot(2^x-2,x=-4..4,linestyle=4,color=red,thickness=2):
- > d5:=plot(abs(2^x-2),x=-4..4,linestyle=4,color=green,thickness=2):
- > d6:=plot(2^(x-2),x=-2..6,linestyle=4,color=red,thickness=2):
- > d7:=plot(2^abs(x-2),x=-2..6,linestyle=4,color=green,thickness=2):
- > plots[display](d1,d2);

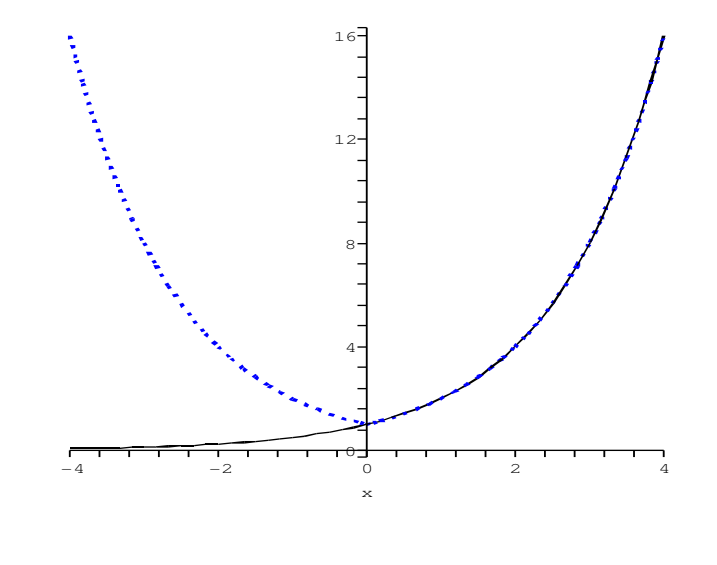

 $>$  plots[display](d1,d3);

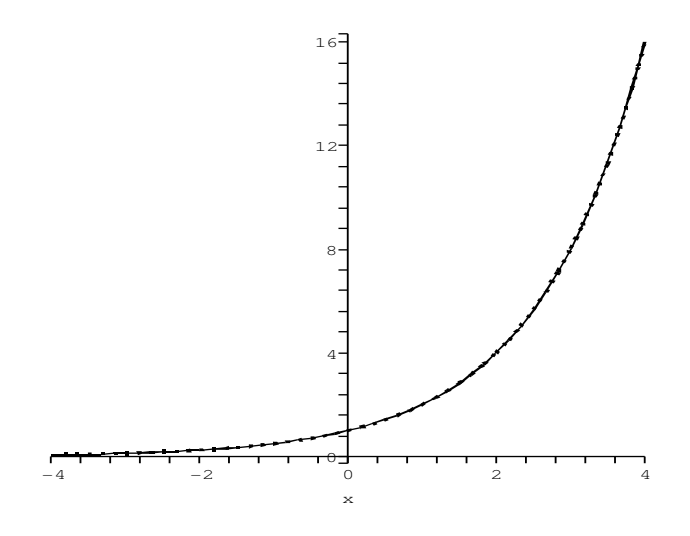

 $>$  plots[display](d1,d4,d5);

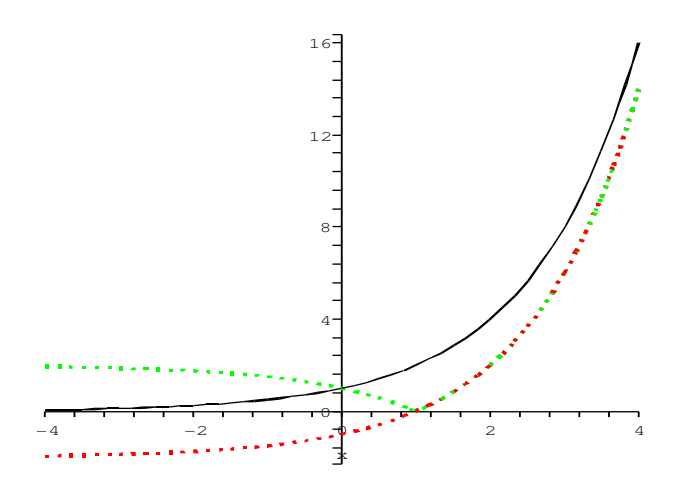

 $>$  plots[display](d1,d6);

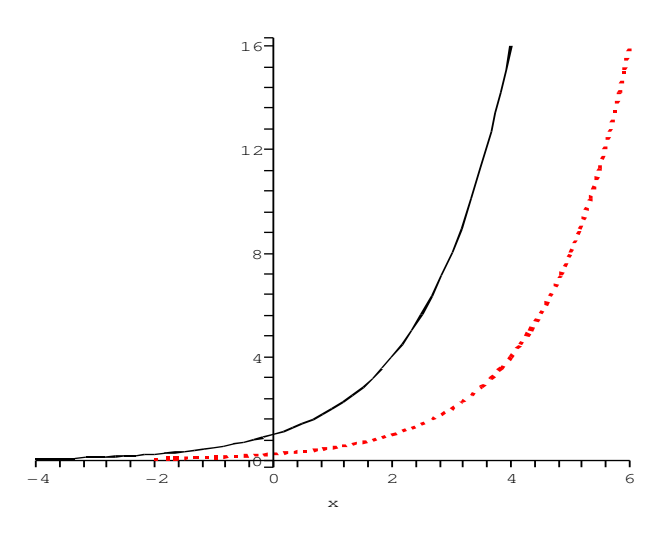

 $>$  plots[display](d1,d2,d7);

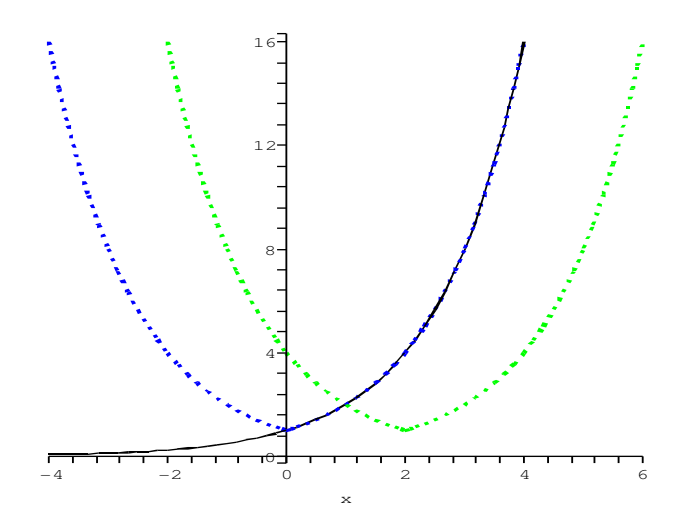